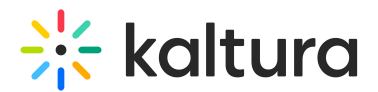

## My Channels

This article is designated for all users.

**My Channels** is a personalized library within Kaltura's Video Portal (also known as 'MediaSpace') designed to store, view, and share channels. Your My Channels library can contain the following:

- **Channels you're a member of** (Learn more about Kaltura Video Portal roles and permissions in our article Understanding channel roles and permissions.)
- **Channels you're subscribed to** (Learn more about channel subscriptions in our article Channel subscriptions.)
- **Shared repositories you're a member of** (Learn more about shared repositories in our article Shared Repositories in Video Portal.)

## Access My Channels

To access the **My Channels** page in your video portal, select **My Channels** from the user drop-down menu .

**▲** If you don't have this option in your user menu, ask your administrator to give you access to it.

The **My Channels** page displays.

Each channel thumbnail has information related to the channel.

- Channel status (**1**) The status is indicated by the icon at the top left of the thumbnail. To learn more about status icons, visit our article Media symbols and channel status icons.
- Channel name (**2**)
- Number of media items in the channel (**3**)
- Number of people subscribed to the channel (**4**)
- Number of channel members (**5**)

## Search in My Channels

You can search for a particular channel by typing a keyword into the search field and then pressing enter on your keyboard.

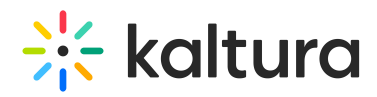

You can also use the **Filter** function to filter channels by the following options:

- **Topic** Topics are pre-defined by your administrator in the channeltopics module and Custom data in KMC.
- **Channel Membership** You can filter using these options:
	- Manager channels I am a manager of
	- Member channels I am a member of
	- Subscriber channels I am a subscriber of
	- o Shared Repositories shared repositories I am a member of

You can also sort your channels using the **Sort By** function. You can choose one of the following:

- Relevance
- Creation Date
- Alphabetically A to Z
- Alphabetically Z to A
- Members & Subscribers
- Media Count

## View a channel in My Channels

To view a channel in your My Channels page, simply click on a channel thumbnail to open the channel.

To learn more about channels in the Kaltura Video Portal, visit our article Understanding Channels.

[template("cat-subscribe")]